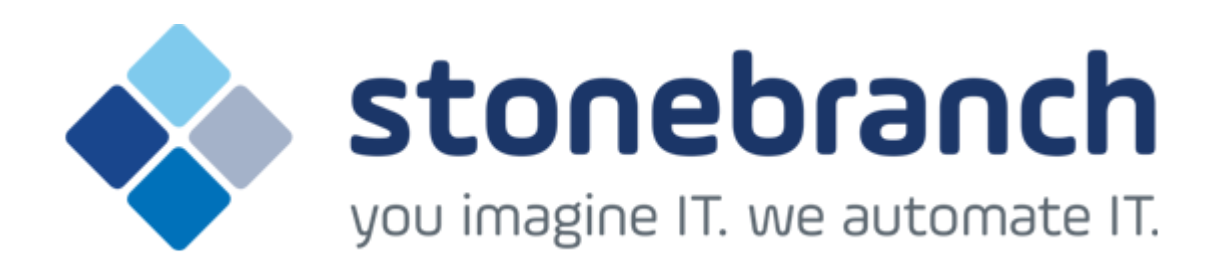

# **Opswise Managed File Transfer 5.2.0 for UNIX**

# **Quick Start Guide**

© 2015 by Stonebranch, Inc. All Rights Reserved.

# **Opswise Managed File Transfer 5.2.0 for UNIX Quick Start Guide**

- [Objective](#page-1-0)
- [System Requirements](#page-1-1)
	- [UNIX Versions](#page-1-2)
	- [Platform Requirements](#page-2-0)
	- [Additional Requirements](#page-2-1)
- [Downloading the Opswise Universal Agent 5.2.0 for UNIX Distribution File](#page-2-2)
- [Installing Opswise Universal Agent 5.2.0 for UNIX](#page-2-3)
- [Licensing your Opswise Managed File Transfer 5.2.0 for UNIX Components](#page-2-4)
	- [Restart Universal Broker](#page-3-0)
- [Encrypting User ID and Password for Job Execution](#page-3-1)
- [Executing a Universal Data Mover Job](#page-3-2)
- [Running a System Query](#page-3-3)

# <span id="page-1-0"></span>**Objective**

This Opswise Managed File Transfer 5.2.0 for UNIX Quick Start Guide provides the following information:

- System requirements
- Downloading the Opswise Universal Agent 5.2.0 for UNIX distribution file.
- Extracting and installing the Opswise Universal Agent 5.2.0 on UNIX.
- Licensing Opswise Managed File Transfer components.
- Encrypting passwords.
- Executing a Universal Command job.
- Running a system query.

## <span id="page-1-1"></span>**System Requirements**

### <span id="page-1-2"></span>**UNIX Versions**

One of the following UNIX operating systems that are supported by Opswise Managed File Transfer 5.2.0:

- AIX 5.3 TL9 and above
- HP\-UX 11.11 with Minimum GOLDQPK11i\\_B.11.11.0612.459 Update and above
- HP-UX 11.23 and above (HP-UX IA64 package)
- Solaris 8 and above (SPARC\-based)
- Solaris 10 and above (Intel\-based)
- Linux Environments with the following qualifications:
	- 2.6 kernel and up
		- RedHat Package Manager (RPM)
		- Intel (x86) Compatible Systems
		- x86\_64 systems (minimum 2.6 kernel and above)
		- zSeries 64-bit (S/390) systems (minimum 2.6 kernel and above)

**Note** ◬ Opswise Universal Agent's native 64-bit package for x86\_x64-based systems requires glibc 2.5-42 or higher.

• MP-RAS

The list of supported systems grows rapidly. Contact Stonebranch, Inc. for a current list of supported UNIX operating systems if you require support for a system that is not listed.

#### <span id="page-2-0"></span>**Platform Requirements**

Since platform requirements may change with new releases of a product, see [Platform Support for Universal Controller 6.1.x and Universal Agent](https://www.stonebranch.com/confluence/display/SMLRI/Platform+Support+for+Universal+Controller+6.1.x+and+Universal+Agent+5.2.0) [5.2.0](https://www.stonebranch.com/confluence/display/SMLRI/Platform+Support+for+Universal+Controller+6.1.x+and+Universal+Agent+5.2.0) to make sure that your platform is supported before performing an installation.

#### <span id="page-2-1"></span>**Additional Requirements**

- Superuser (root) access.
- TCP/IP Socket implementation.
- Approximately 400 megabytes of disk space for the installation. More disk space is required for variable files, such as log files, spool files, and trace files.
- Bourne shell or compatible.

## <span id="page-2-2"></span>**Downloading the Opswise Universal Agent 5.2.0 for UNIX Distribution File**

Stonebranch Inc. provides separate Opswise Universal Agent 5.2.0 for UNIX product distribution files for different UNIX operating systems:

- AIX
- $·$  HP-UX
- Solaris: Intel-Based and SPARC-Based
- Linux: x86-Based, x86\_64-Based, and IBM S/390 and zSeries
- UNIX (Generic): MP-RAS

These product distribution files are available for download from the [Current Product Downloads](http://www.stonebranch.com/downloads/current-products/) page of the Stonebranch, Inc. website.

A customer user ID and password - provided by Stonebranch, Inc. - are required to access this area.

## <span id="page-2-3"></span>**Installing Opswise Universal Agent 5.2.0 for UNIX**

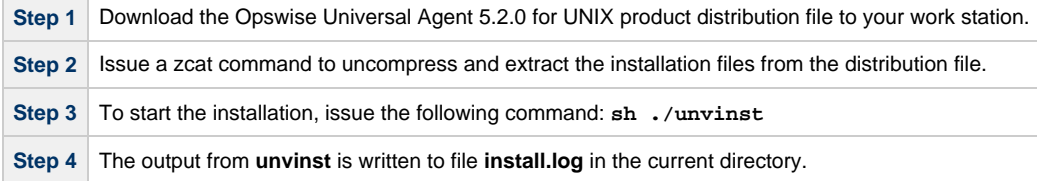

### <span id="page-2-4"></span>**Licensing your Opswise Managed File Transfer 5.2.0 for UNIX Components**

After Opswise Universal Agent 5.2.0 for UNIX has been installed, you must configure the following Opswise Managed File Transfer 5.2.0 components with product licenses before they can be used:

- Universal Data Mover Manager
- Universal Event Monitor Server

For each component, product license information (license parameter keywords and their values) is contained in a separate text file provided by your Stonebranch, Inc. account representative.

The format of the product license file name is: <component name>\_<customer name>\_<operating system>\_<schedule or solution>.txt. For example: **MFT\_Stonebranch\_UNIX\_A1.txt**.

(For Universal Data Mover Manager, MFT is used as the <component name> in the product license file name and as the name of the product in the product license file itself - see below.)

The following is a sample Universal Data Mover Manager for UNIX product license file:

```
License_Product "MFT"
License_Customer "STONEBRANCH"
License_OS_Type "UNIX"
License_Type "PERPETUAL"
License_Expiration_Date 2029.12.31 YYYY.MM.DD
License_NT_Servers 100
License_UNIX_Servers 100
License_OS400_Servers 10000
License_OS390_Servers 10000
License_OS390_Unix_Servers 10000
License_Key ABCD-1234-EFGH-5678-IJKL-MNOP-9999
```
Enter each component's product license file information into its configuration file:

- Universal Data Mover Manager: **udm.conf**
- Universal Event Monitor Server: **uems.conf**

It is recommended that you enter license information at the end of the file. (The values are specified in the same syntax as all other configuration options.)

#### <span id="page-3-0"></span>**Restart Universal Broker**

For Universal Broker to read the license information, you must stop and restart it:

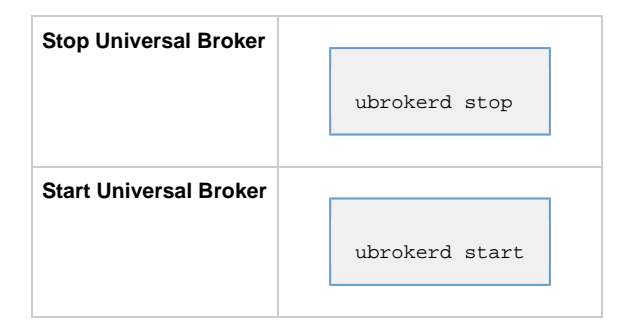

#### <span id="page-3-1"></span>**Encrypting User ID and Password for Job Execution**

Job execution demands a user ID and password. This information should be stored in an encrypted file, which Universal Data Mover will process before starting the job.

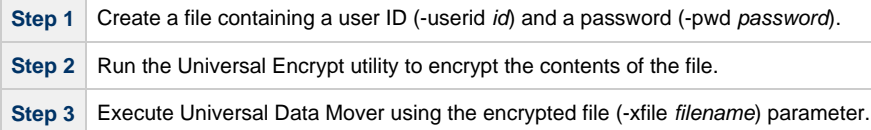

### <span id="page-3-2"></span>**Executing a Universal Data Mover Job**

The command line syntax for executing Universal Data Mover for Windows is:

```
udm
open [primary={*| local | host-name} [optional parameters]] secondary=host-name [optional parameters]
UDM command {required parameters} [optional parameters]
```
### <span id="page-3-3"></span>**Running a System Query**

Use the Universal Query utility to query the Universal Broker for Broker-related and active component-related information. Universal Query returns information for the Universal Broker, as specified by configuration options on the command line or in a configuration file, as well as information regarding the components managed by Universal Broker.

The command line syntax for executing Universal Query for UNIX is:

uquery -host hostaddress [additional options]